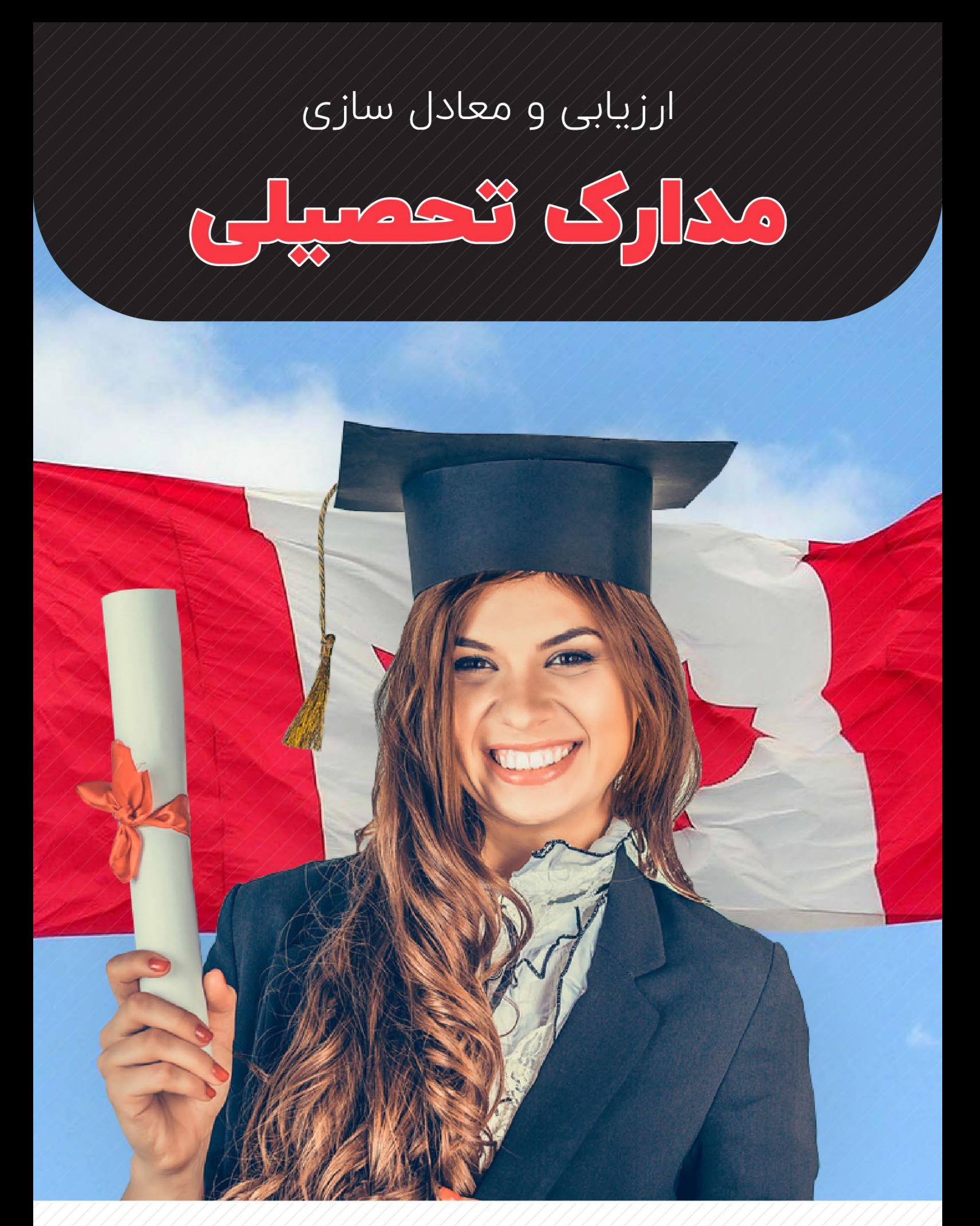

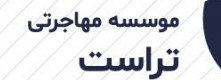

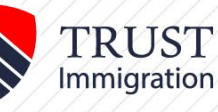

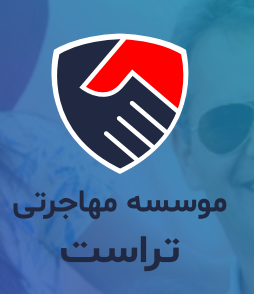

# **موسســه مهاجــرتـی تراســت**

همــراه شمــــا در تمـــام مراحــــل مهـــــاجرت

تیـم موسسـه مهاجرتـی تراسـت مجموعـه ای از وکال و مشـاورین خبـره ایسـت کـه هدفـش طراحـی و اجـرای بهتریــن مسـیر مهاجرتی برای شماسـت. مؤسسـه مهاجرتــی تراسـت (Trust Way Immigration Services) شـرکتی کانادایـی اسـت کـه در اسـتان بریتیـش کلمبیـا بـه شـماره 1268598BC و در اداره مهاجـرت کانـادا به شـماره 506959R بـه ثبت رسـیده اسـت.

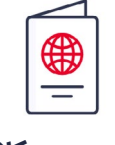

**مهاجرت به کانادا**

زندگــی ای بــا کیفیــت کانادایــی را بــرای خــود و خانــواده خــود در کانــادا بنــا کنیــد.

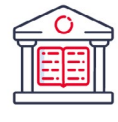

**تحصیل در کانادا**

در بهتریـن دانشـگاه ها و موسسـات آموزشـی جهان تحصیـل کنید.

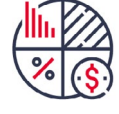

**سرمایه گذاری در کانادا**

 کســب و کار موفــق و زندگــی کانادایــی در یــک قــاب.

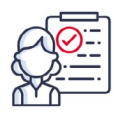

**ویزای کانادا**

به مقصـد بیاندیشـید، راه خودش را به شـما نشـان خواهد داد.

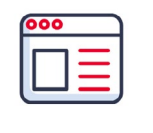

**اخبار مهاجرت**

 بـه روز تریـن اخبـار مهاجرتـی کانادا و قوانیـن و مقـررات تصویب شـده.

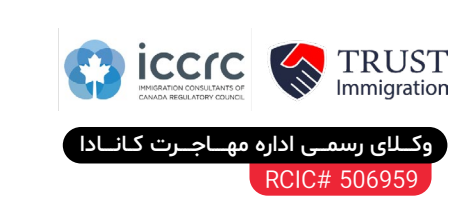

ارتباط با دفـاتر ایـران (تهـران و کـاشــان) ۱**۳** ارتباط با دفاتر کانادا (ونکوور و ریچموند) خاط ( 294 - 10 ) العام المعنى المعنى المعنى المعنى المعنى المعنى المعنى المعنى المعنى المعنى المعنى المعنى الم

# چرا موکلین به ما

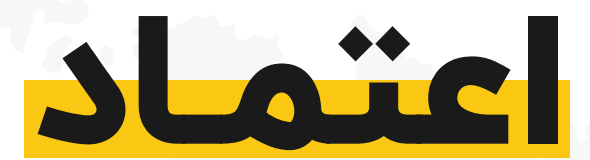

# کردهانـد؟

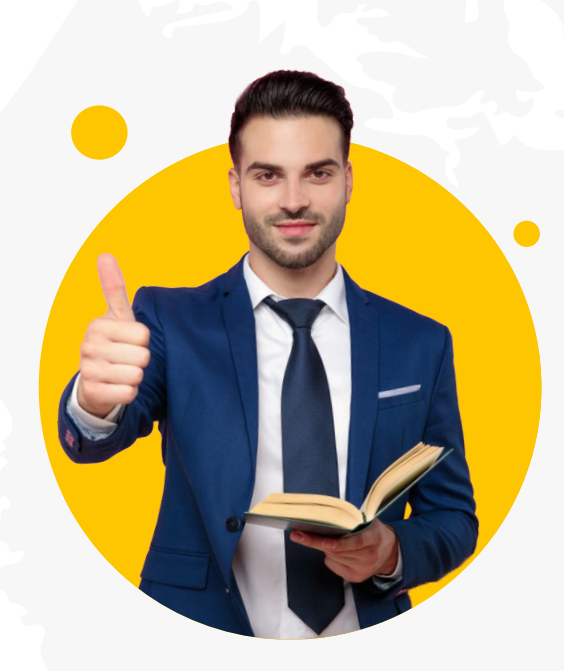

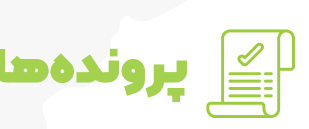

مشاورین قانـونے مشاوریـن قانـوین توجـه به جـزئیــات  $\mathbb{R}$ 

تراســت توســط مشــاورین قانونــی مهاجــرت کانادا و عضو انجمن ICCRC اداره میشود!

ما نماینـــده رسمی مراکز آموزشی مقاطع مختلف در کانادا هستیم!

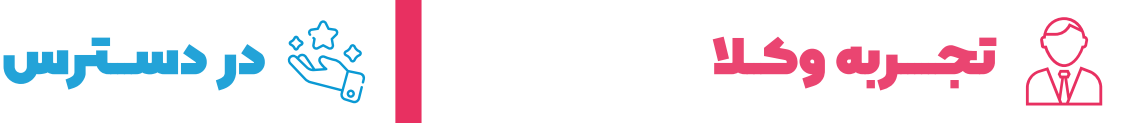

وکالـــت پرونـدههـــا با توجـه به تجربه قبلی وکال پذیرفته میشود!

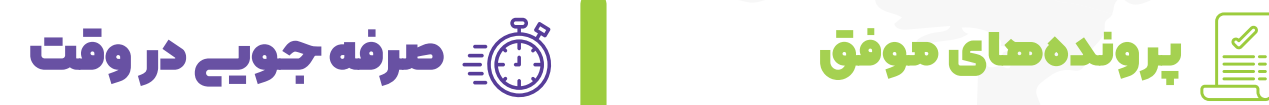

آمــــار پرونـــــدههــای موفــــق ما باالســــت! ما ارزش ویــژهای برای وقـــت مشتـــریان خود قائــــل هستیـــم!

توجــه به جزئیـات، عامـــل تمـــایز ماســـت!

نماینده رسمے است $\bigotimes$  پیشنهاد بهترینها $\bigotimes$ 

بهترین ها را به مشتری پیشنهاد می دهیم حتـــی به ضـــرر خودمـــان!

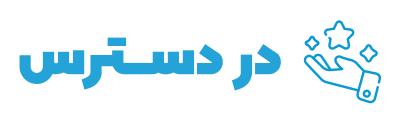

همـــواره در دستـــرس هستیـــم!

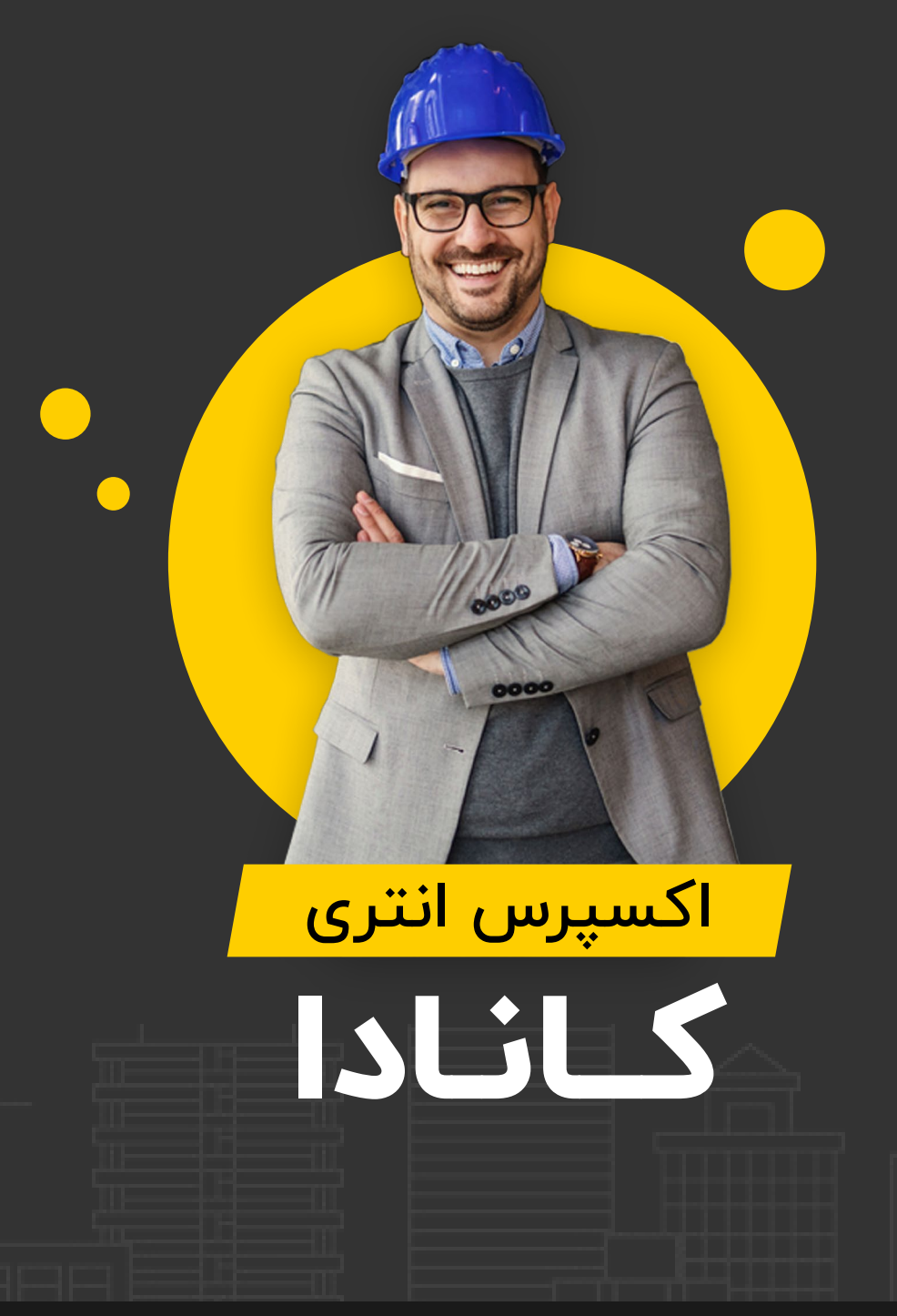

در ســالهای گذشــته اکســپرس انتری، ســریع ترین و مهم ترین کانال ورود مهاجران به کانادا و دریافت اقامت دائم بوده است. مهاجرت از این کانال، بر اساس امتیاز و بسیار رقابتــی اســت. بــه همین دلیل اســتفاده از مشــاوره و خدمات کاریابی تراســت میتواند شانس شما را برای موفقیت در آسان ترین روش مهاجرتی کانادا افزایش بدهد.

 $\leftarrow$ 

مراحـل استفـاده از خدمـات تـراسـت برای اکسپرس انتری

### **محاسبه ی نمره مهاجرتی**

### مرحله اول

اولین قدم در مسیر مهاجرتی اکسپرس انتری محاسبه ی نمره ی مهاجرتی سیستم اکسپرس انتری CRS است.

### **اگر امتیاز شما پایینتر از حداقل مورد نیاز در دوره باشد**

باید امتیاز مهاجرتی شما افزایش یابد و به باالی حد نصاب نمره برسد. گزینه های زیر هر کدام به امتیاز شما خواهد افزود:

**راه حل :1** ثبت نام در برنامه های استانی کانادا )PNPs Canadian( )6 ماه تا 1 سال(: دریافت پذیرش از برنامه های استانی کانادا پذیرش شما را تقریبا قطعی می کند. به این منظور ابتدا به کمک وکالی خبره تراست بهترین برنامه استانی متناسب با شرایطتان انتخاب می گردد.

**راه حل :2** اخذ پیشنهاد کاری با مجوز LMIA( 6 تا 10 ماه(: به کمک مشاورین تراست کارفرمای مناسب و پیشنهاد کاری با مجوز LMIA برایتان ارائه می شود. این مجوز 50 نمره ی مثبت برای متقاضی به ارمغان خواهد آورد.

**راه حل :3** فراهم سازی شرایط و ثبت نام برای دریافت مدارک کاری کانادا )OP-CO( )2 تا 6 ماه(: برای کار در کانادا شما باید مجوزهای کار در استان های مختلف را داشته باشید. تیم وکالی خبره تراست شما را در دریافت این گواهی نامه ها و گذراندن آزمون و مصاحبه آن ها راهنمایی می کند.

**اگر امتیاز شما باالتر از حداقل مورد نیاز در دوره باشد، گام دوم کلید خواهد خورد.** 

### **جمع آوری تمامی مدارک و دریافت تاییدیه های تحصیلی**

مرحله دوم

در این مرحله با راهنمایی مشاورین تراست مدارک الزم، تاییدیه های تحصیلی و کاری و اطالعات الزم پیش از ثبت نام جمع آوری می شود. (۱۵ روز تا ۳ ماه)

### **ثبت نام اکسپرس انتری و دریافت دعوتنامه، بسته به نمره ی CRS**

### مرحله سوم

ثبت نام در سامانه ی اکسپرس انتری در چند مرحله انجام میشود. در این مرحله ثبت نام اینترنتی برایتان انجام می شود و پس از دریافت دعوت نامه ابتدایی، مدارک برای بررسی ارسال خواهد شد. )از 2 روز تا یک ماه(

### **ارسال مدارک و ثبت نام در بانک مشاغل کانادا تا انتخاب شدن از Pool Selection**

### مرحله چهارم

سرعت انتخاب شدن با نمره ی مهاجرتی تناسب دارد. انتخاب شدن در این مرحله بخش عمده از مسیر مهاجرتی شما محسوب می شود و پس از آن باید خود را برای دریافت ویزا و تدارکات سفر آماده کنید. )حدود 2 تا 6 ماه(

### **ثبت نام و دریافت اقامت دائم**

### مرحله پنجم

در این مرحله ی مهم فرم های ثبت نام اقامت دائم شما تکمیل شده و برای دریافت ویزای کار اقدام می گردد. در انتهای این مرحله یک سفر به کشورهای مجاور ایران برای مصاحبه سفارت کانادا الزامی است که اقدامات دریافت اقامت نیز توسط موسسه ی تراست انجام خواهد شد (۲ تا ۴ ماه) کارت PR در مدت زمان کوتاهی به دستتان می رسد که با داشتن این کارت می توانید به راحتی و بدون دغدغه به کانادا سفر کرده و ساکن شوید. **02** 

**01**

**03**

**04**

**05**

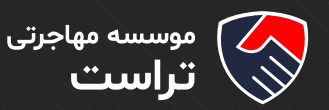

## **ارزیابی و معادل سازی مدارک تحصیلی**

ارزیابـی و معـادل سـازی مـدارک تحصیلـی ECA) Educational Credential Assessment) از طریـق یکـی از موسســات مــورد تاییــد اداره هــای مهاجرتــی کانــادا انجــام مــی شــود، کــه یکــی از ایــن موسســات، موسسـه WES مـی باشـد.

برای ارزیابی و معادل سازی مدرک تحصیلی و ورود به سایت WES [اینجا](www.wes.org/ca/) کلیک کنید.

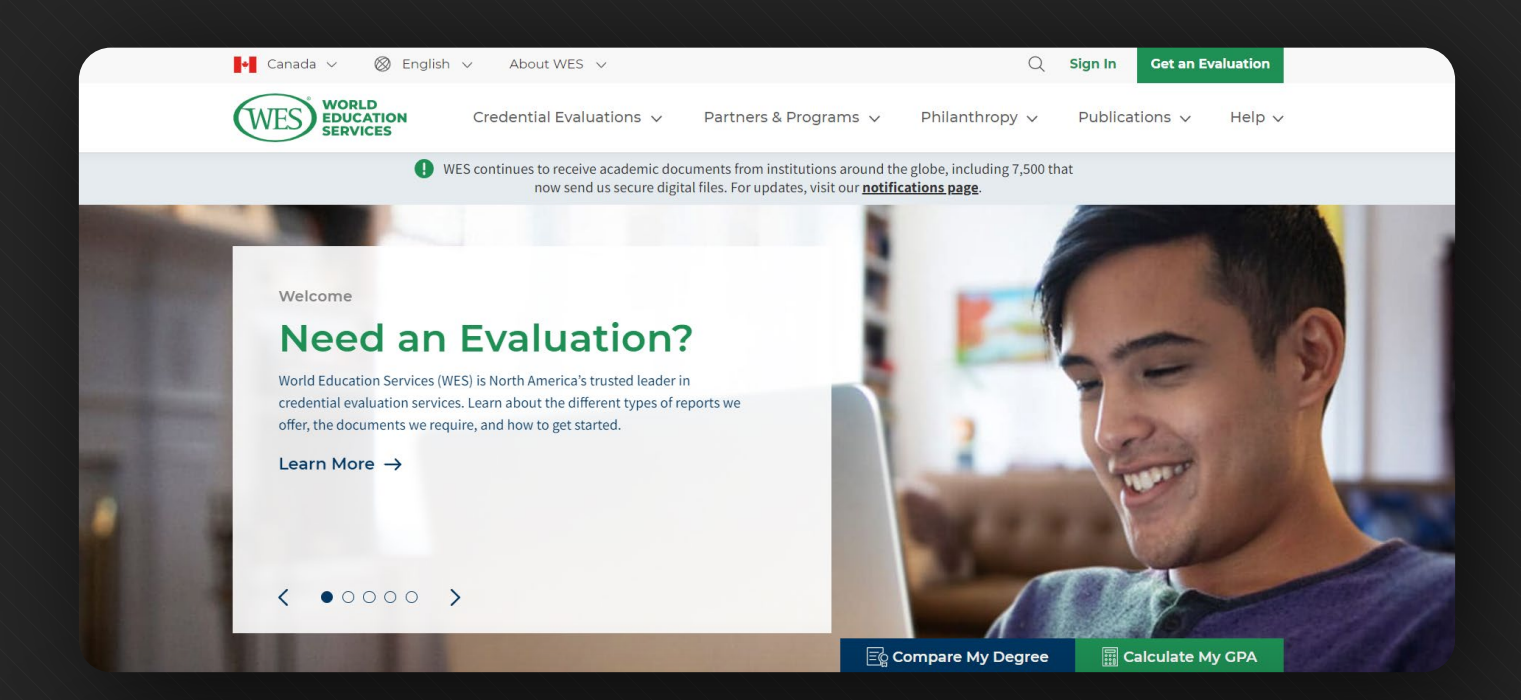

## Get your credential evaluation in three simple steps!

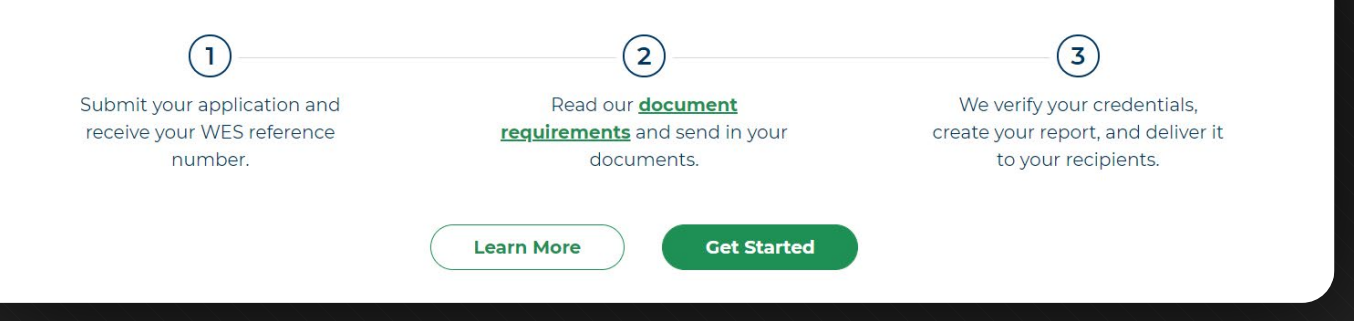

پس از ورود به سایت روی بخش Get started کلیک کنید.

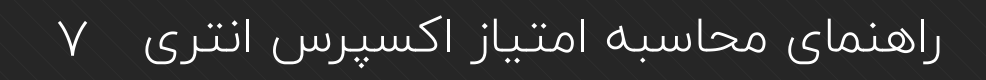

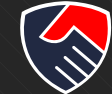

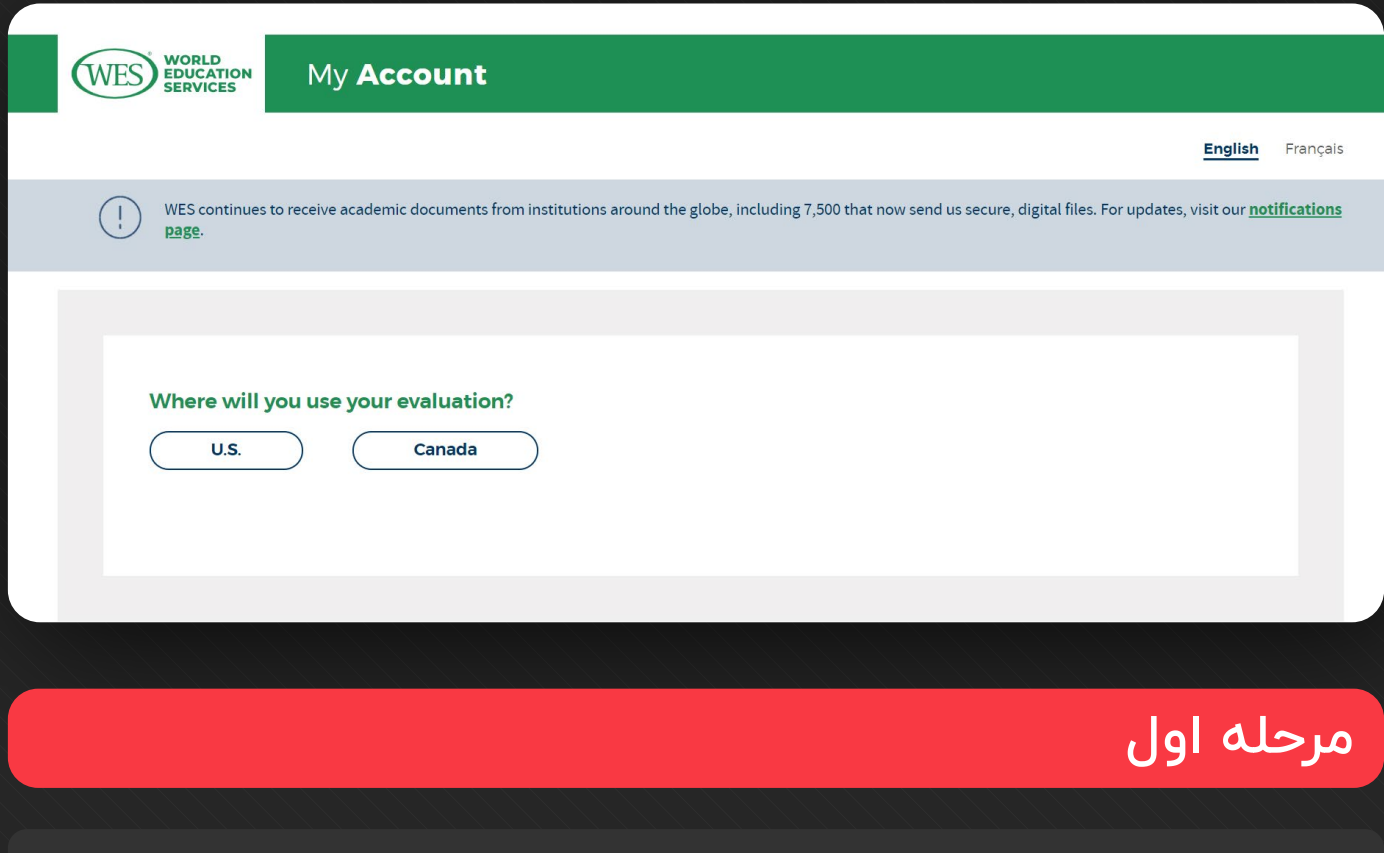

در این قسمت روی Canada کلیک کنید.

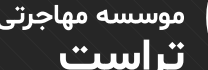

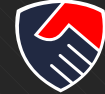

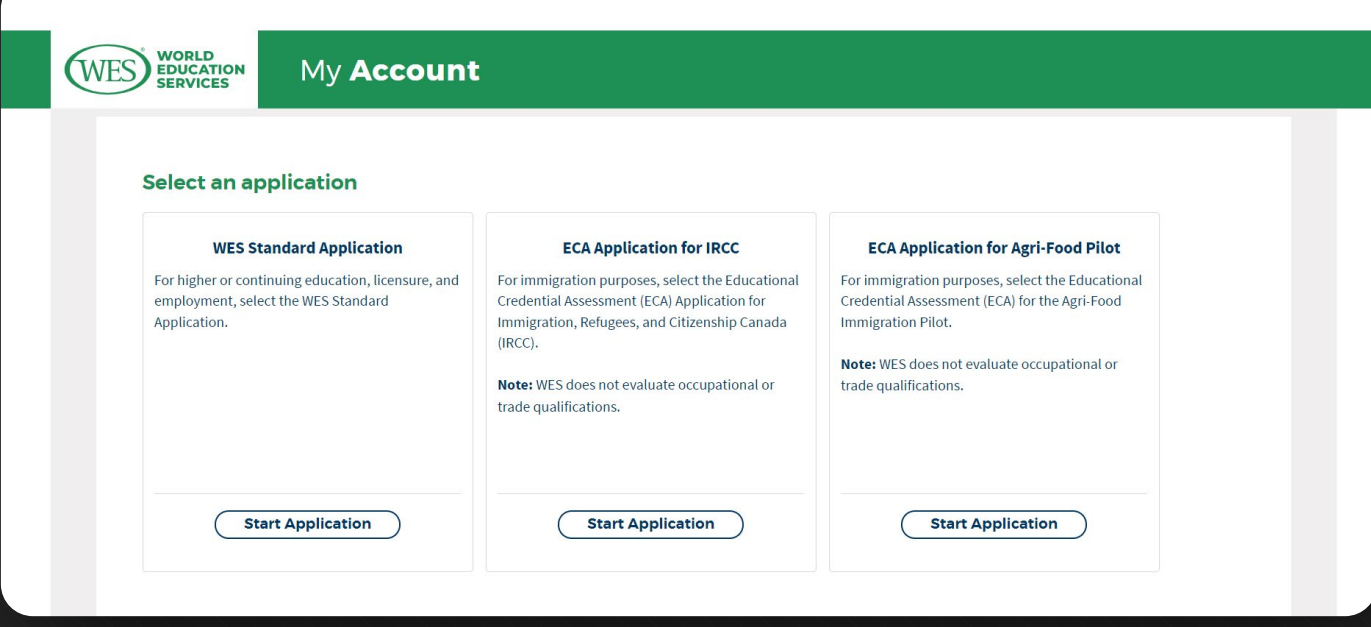

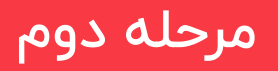

در بخش IRCC for Application ECA روی Application Start کیلک کنید.

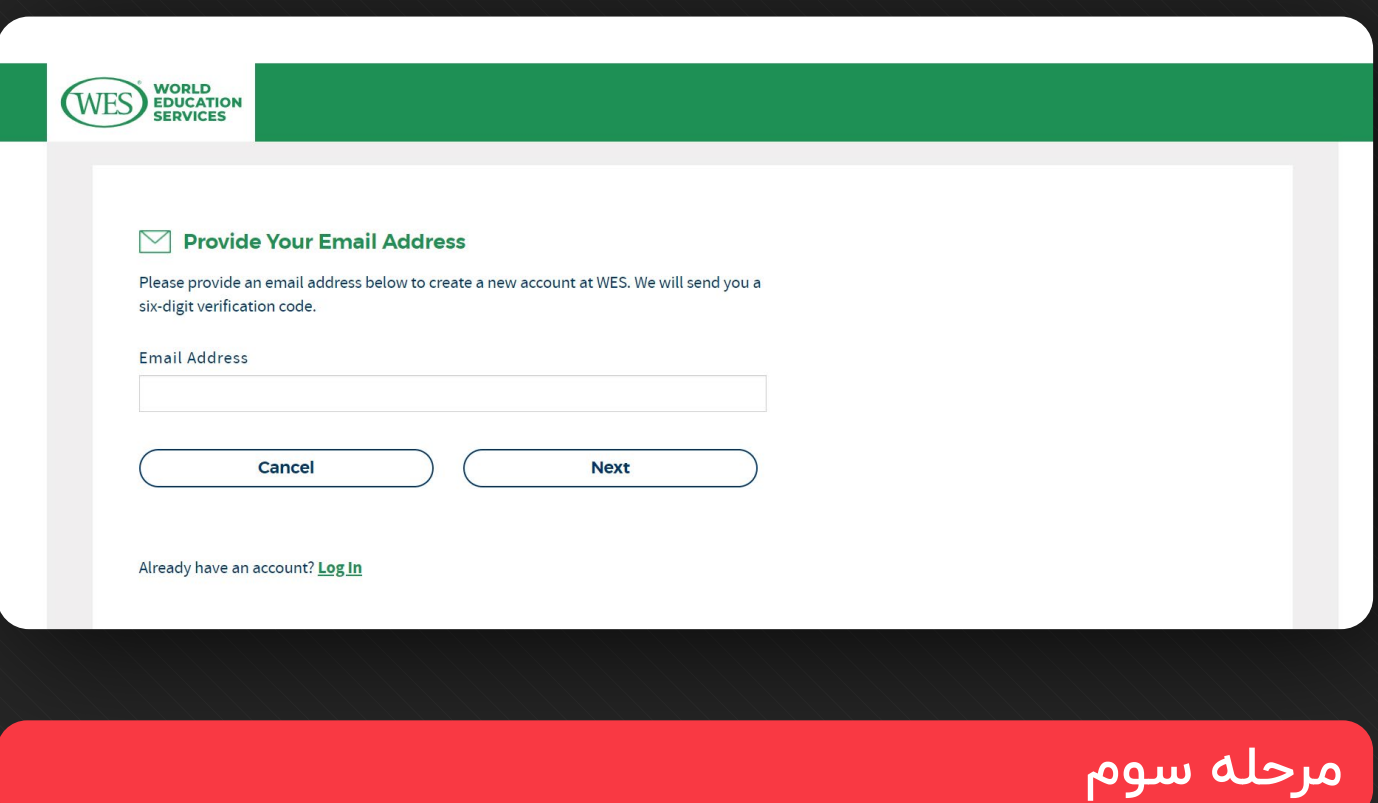

در این بخش ایمیل خود را وارد کنید و روی Next کلیک کنید.

موسسه مهاجرتی<br>**تراست** 

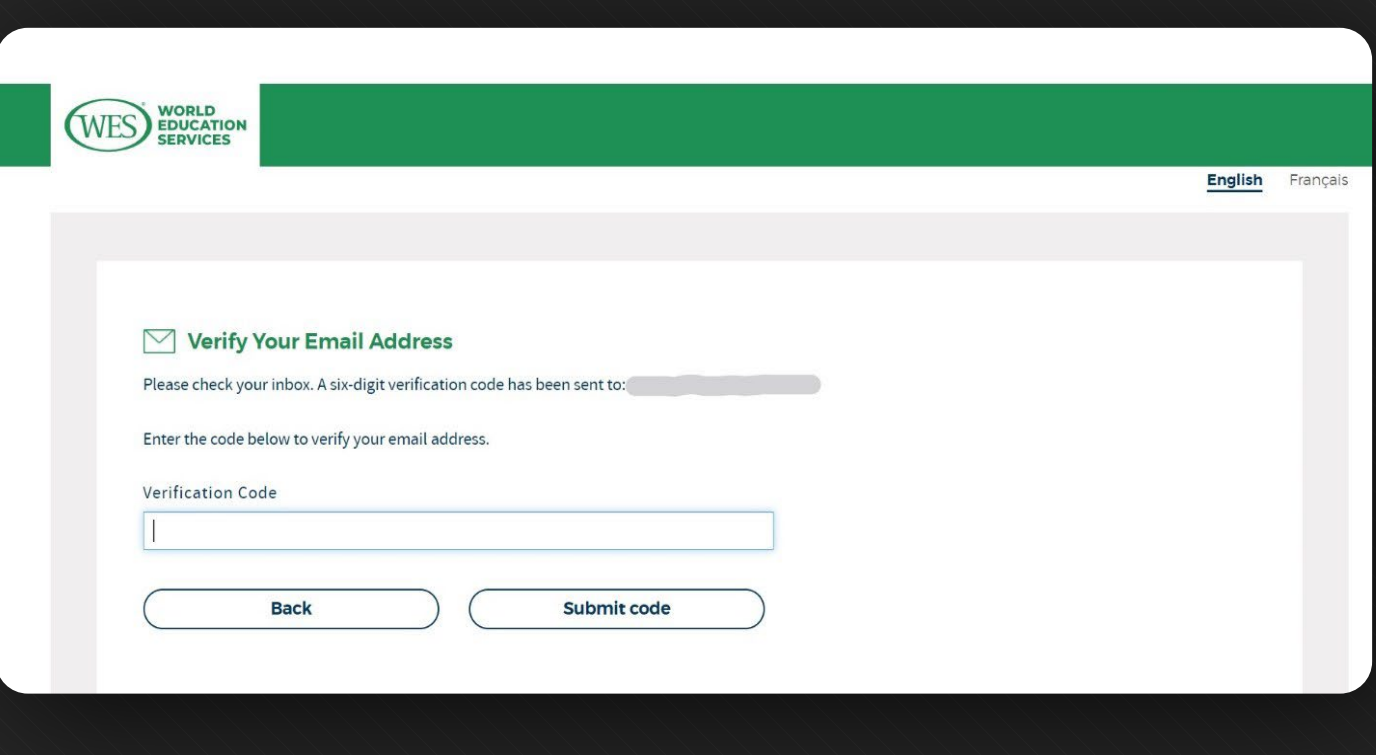

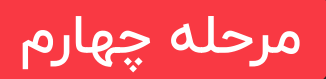

موسسه مهاجرتی<br>**تراست** 

دراین بخش کد تایید ارسال شده به ایمیلتان را وارد کنید.

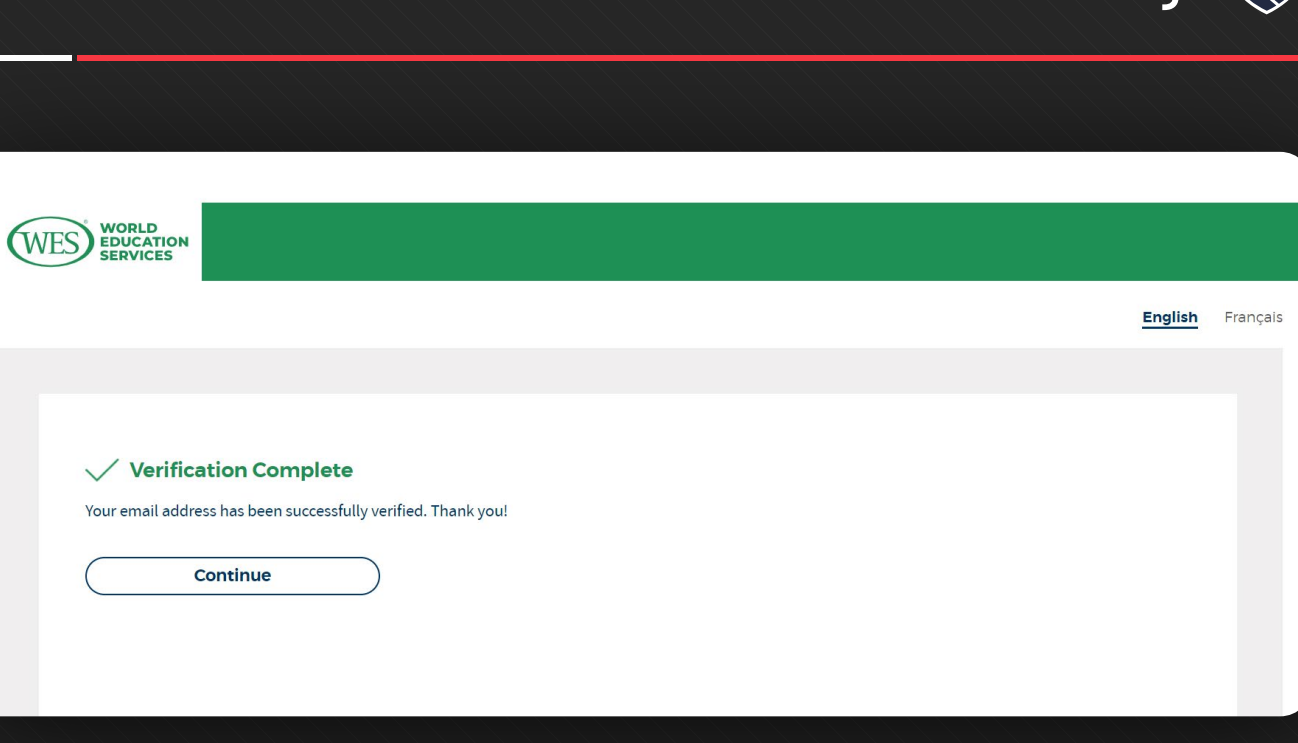

مرحله پنجم

ے<br>کی ان است<br>کی ان است

روی Continue کیلک کنید تا وارد بخش بعدی شوید.

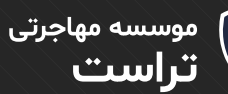

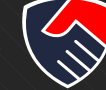

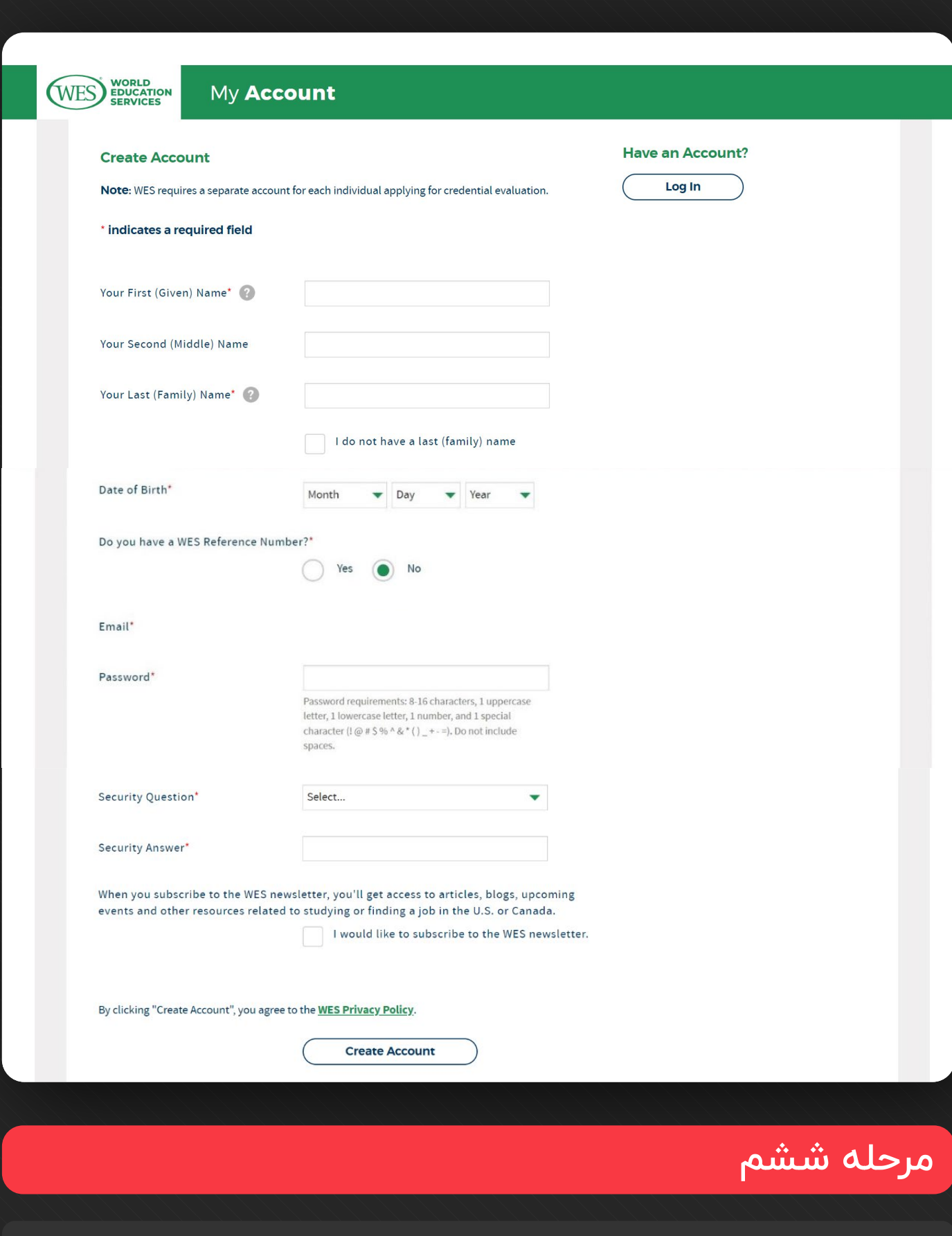

در ایـن بخـش بـرای سـاخت اکانـت مـوارد خواسـته شـده ماننـد نـام، نـام خانوادگـی، تاریـخ تولـد و... را وارد کنیــد، ســپس روی Account Create کلیــک کنیــد.

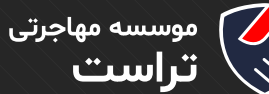

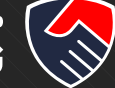

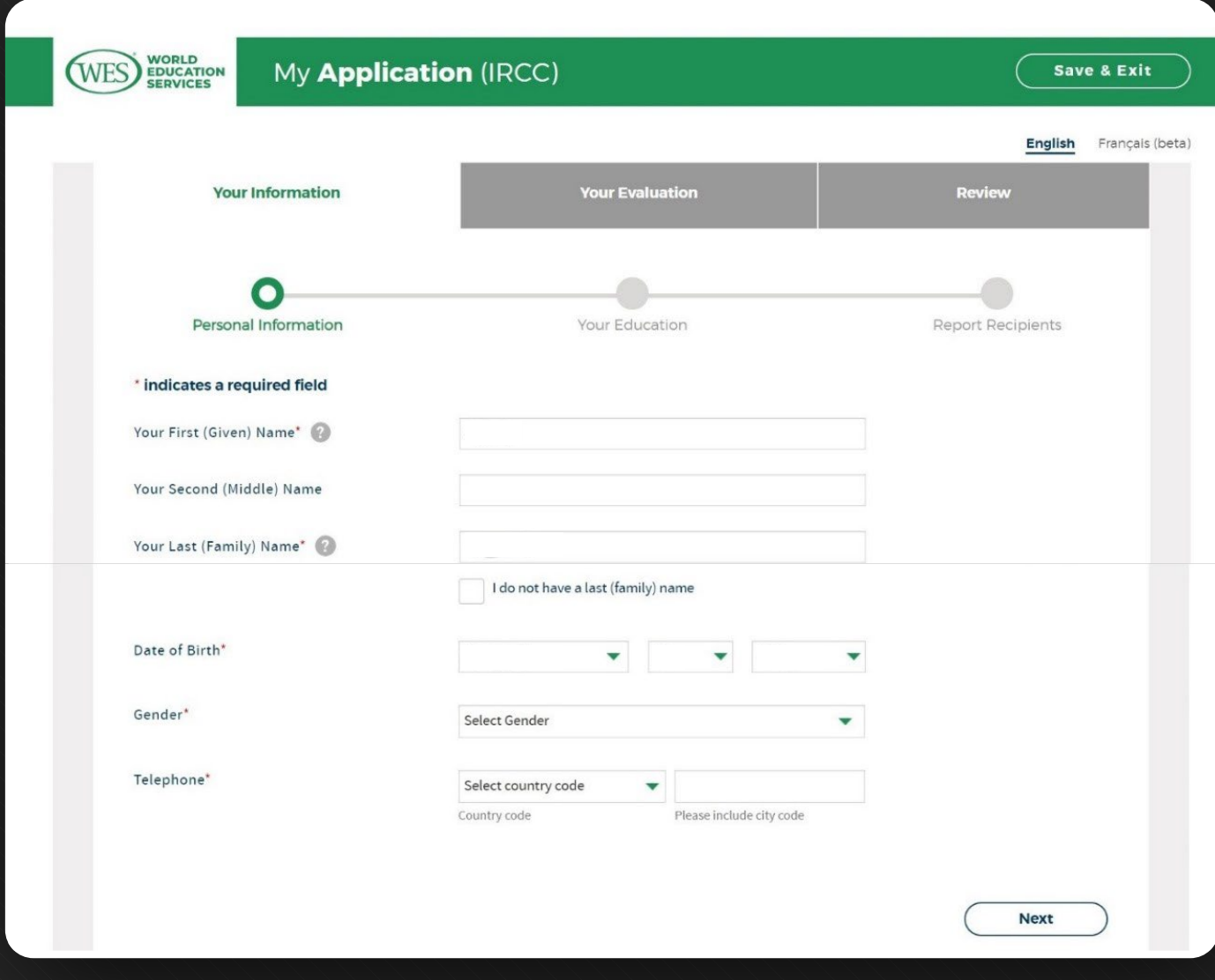

## مرحله هفتم

برخــی از قســمت هــا بــر اســاس اطالعــات وارد شــده در مراحــل قبــل پــر شــده اســت، پــس از پــر کــردن قســمت هــای دیگــر ایــن بخــش روی Next کلیــک کنیــد.

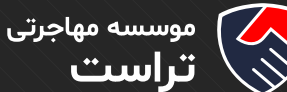

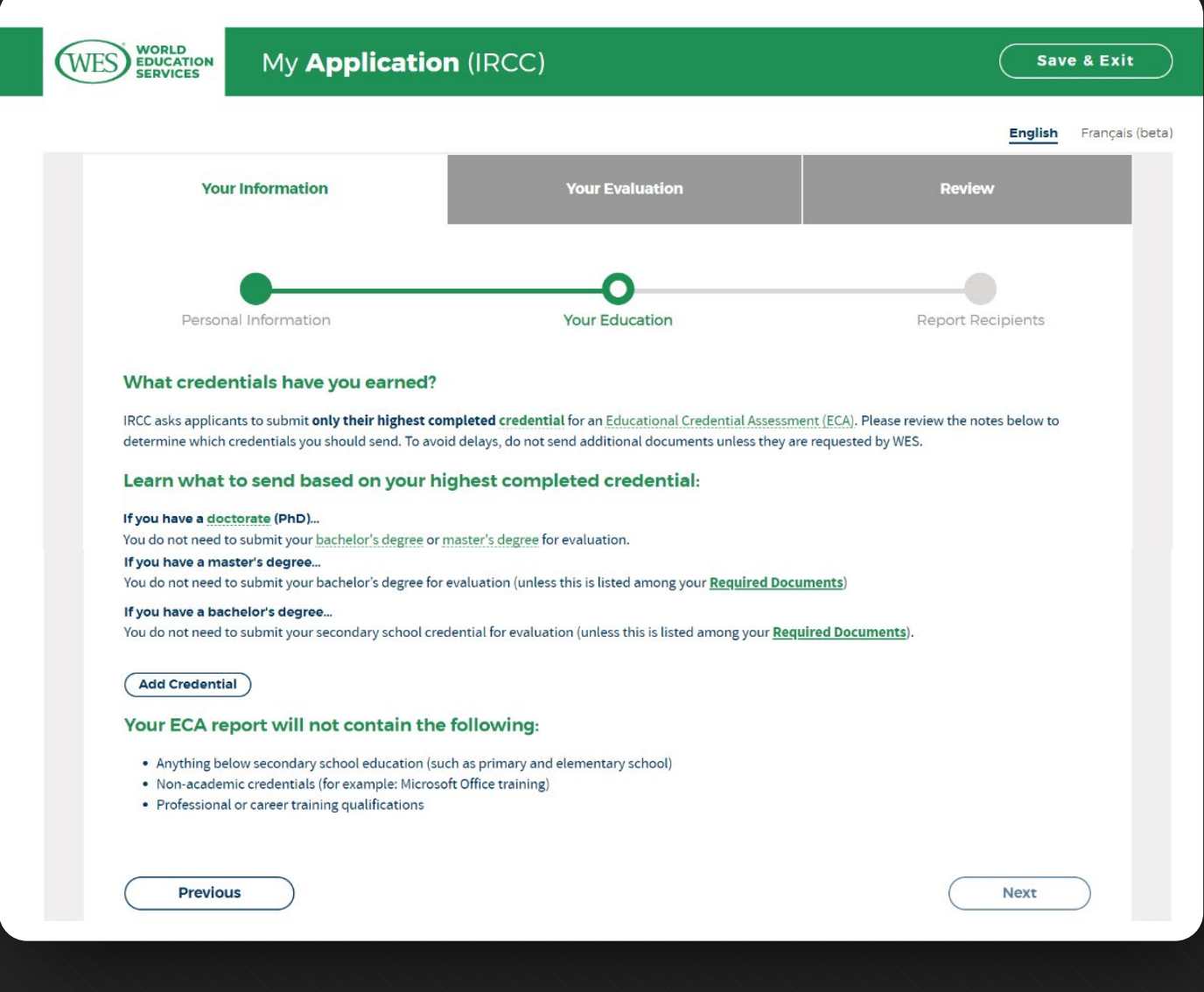

## مرحله هشتم

در ایـن بخـش بـرای وارد کـردن مشـخصات مقاطـع تحصیلـی مـورد نظـری کـه میخواهیـد مـدارک تحصیلی آن را بـرای ارزیابـی بفرسـتید روی Add Credential کلیـک کنیـد. اطلاعـات خواسـته شـده را مطابـق دانشـنامه خـود وارد کنیـد در بخـش Certificate/Diploma of Name نـام مقطـع تحصیلـی مـورد نظـر را بـه صـورت kardani، karshenasi و ... وارد کنیـد.

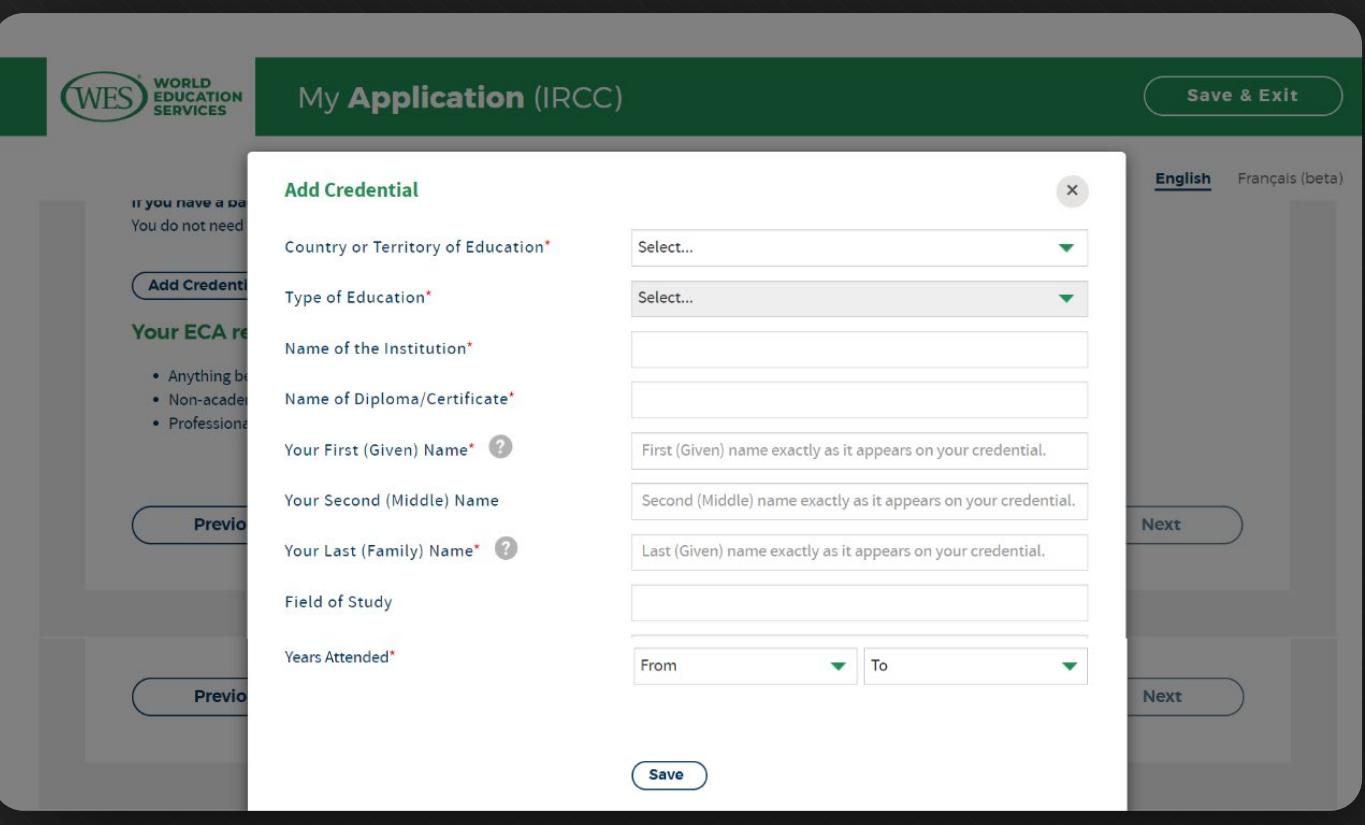

سپس روی Save کلیک کنید. برای همه مدارک تحصیلی خود این کار را تکرار کنید.

موسسه مهاجرتی<br>**تراست** 

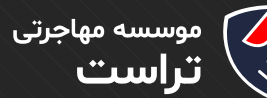

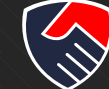

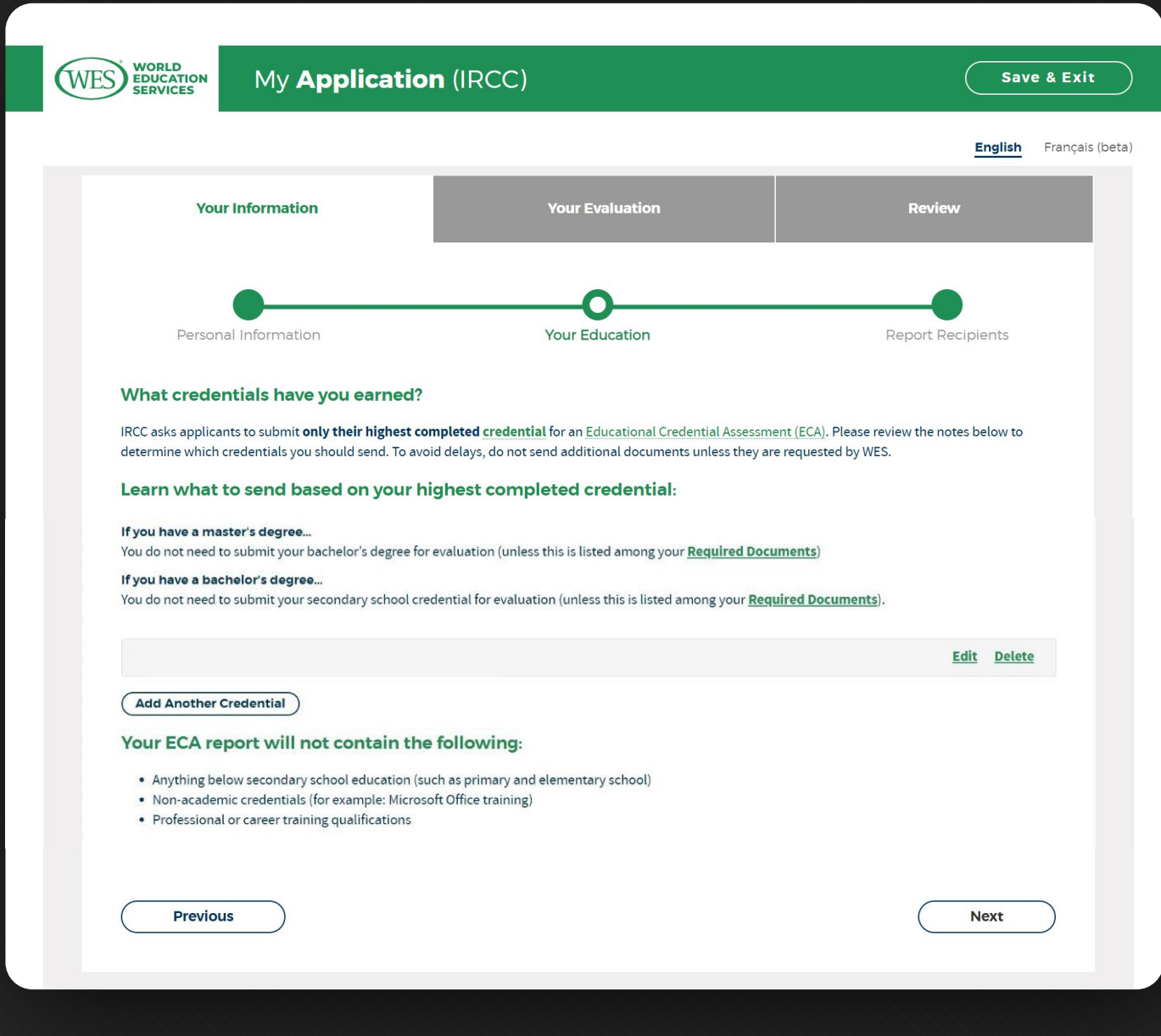

سپس روی Next کلیک کنید.

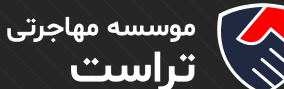

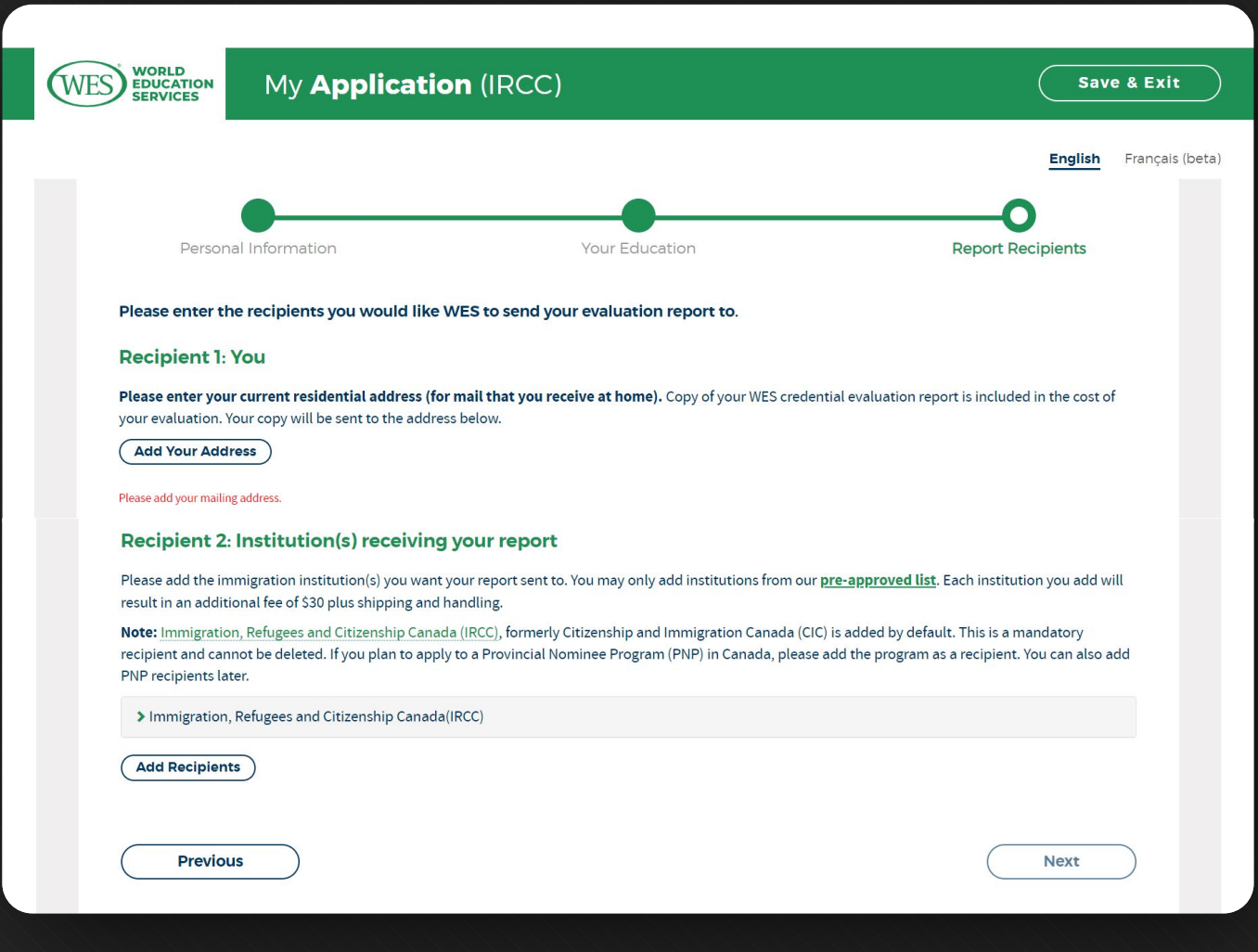

## مرحله نهم

ایـن بخـش دریافـت کننـدگان گـزارش ارزیابـی را نشـان می دهد که شـما و IRCC هسـتید اگـر میخواهید گیرنده دیگری اضافه کنید روی Recipients Add کلیک کرده و موارد خواسـته شـده را وارد کنید.

گزارش کاغذی ارزیابی به آدرستان ارسال می شود و برای IRCC گزارش بصورت الکترونیکی ارسال می شود.

برای وارد کردن آدرس روی Address Your Add کلیک کرده و آدرس محل سکونت خود را وارد کنید.

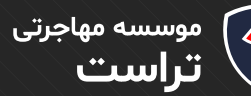

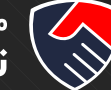

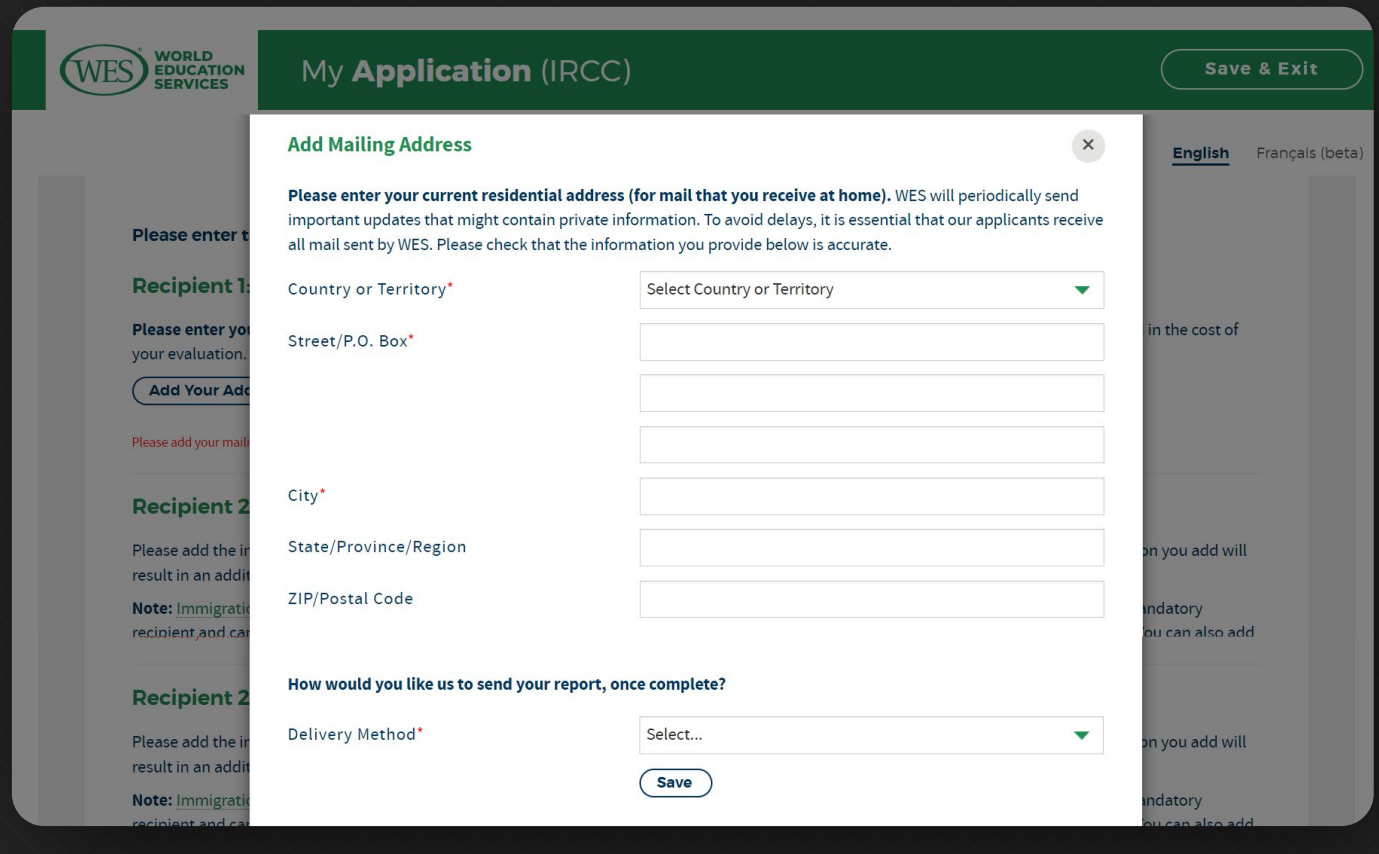

اطالعات خواسته شده را وارد کنید و روی Save کلیک کنید.

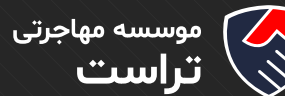

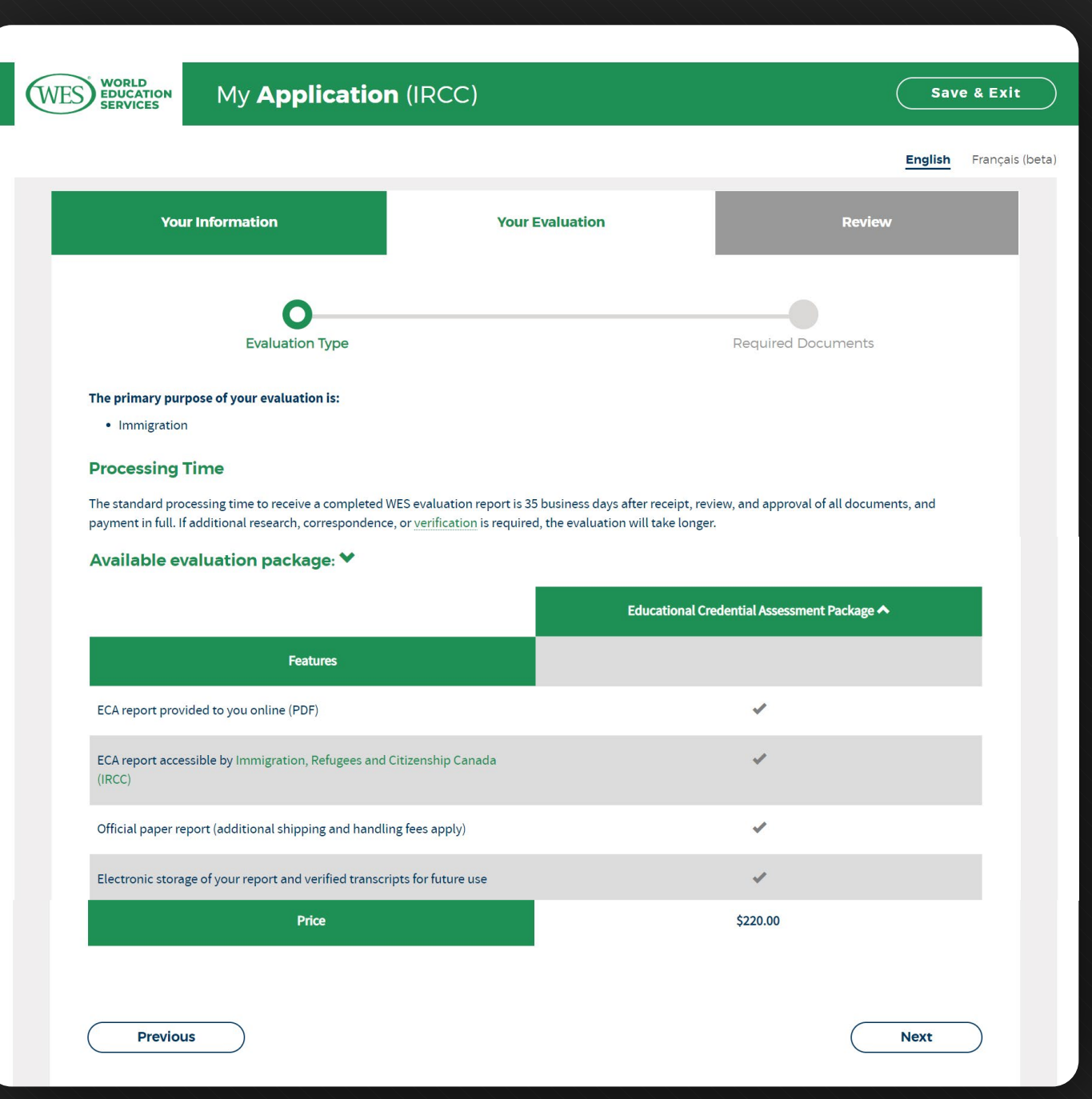

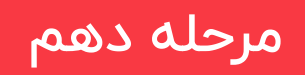

پکیج ارزیابی مورد نظر و قیمت آن در این صفحه نمایش داده می شود.

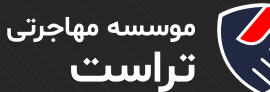

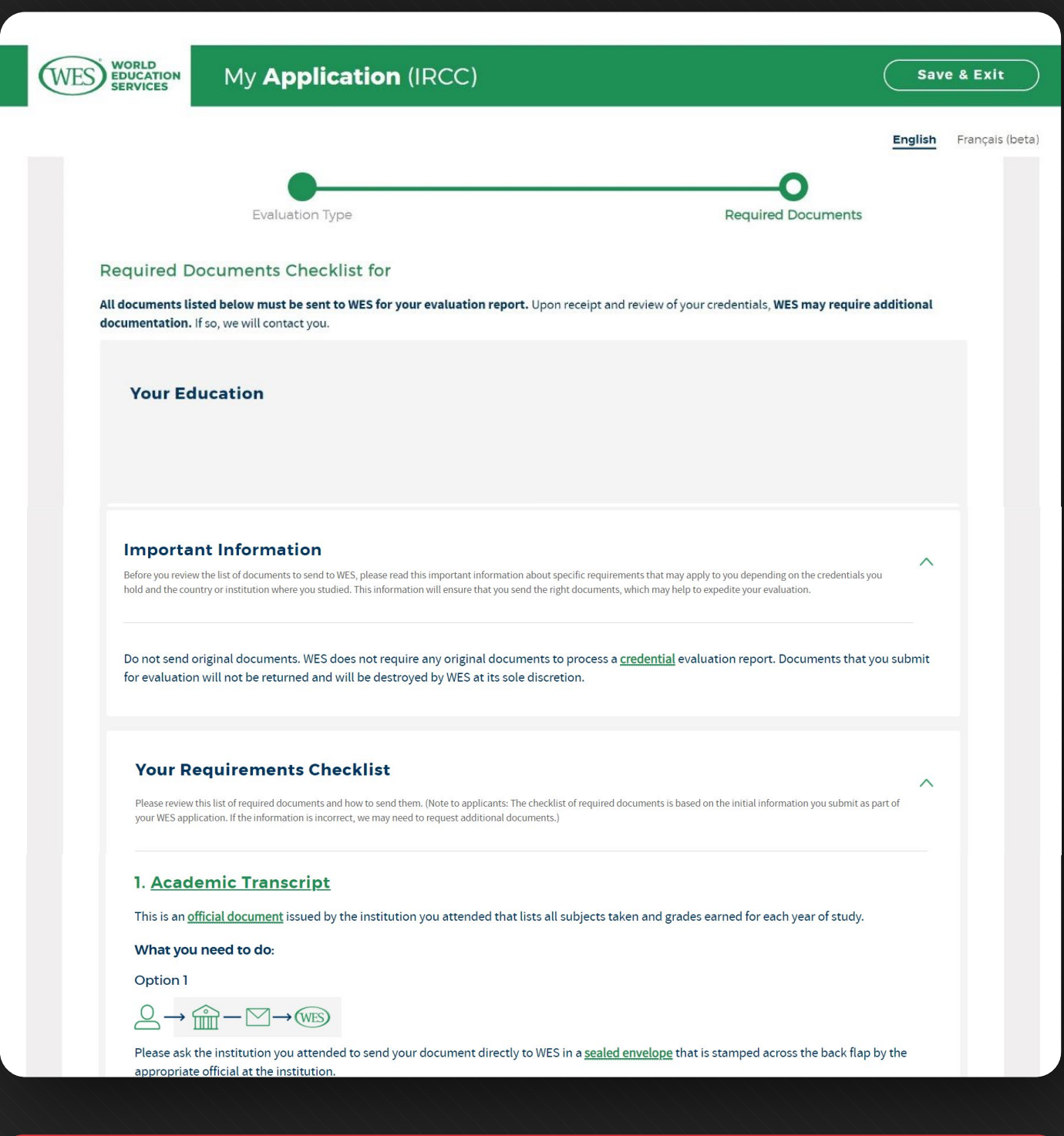

# مرحله یازدهم

ایـن بخـش لیسـت مدارکـی کـه بایـد بـرای ارزیابـی بـه WES بفرسـتید و کارهایـی کـه بـرای ارسـال مـدارک بایـد انجـام شـود آورده شـده اسـت. ایـن قسـمت بـه خوبـی مطالعـه شـود توجـه کنیـد در ایـن بخـش ذکـر شـده اسـت کـه اصـل مـدارک خـود را بـه WES نفرسـتید. در بخـش By Postal Mail or Courier Delivery آدرسـی کـه مدارکتـان را بایـد بـه آن بفرسـتید آورده شـده اسـت.

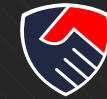

#### Option 2

### **<del>⋒</del>-**□→△-□→ (WES)

If the institution gives you the document to send to WES, it must be in a sealed envelope. If the envelope is opened or there is no stamp across the back flap. WES cannot accept the document.

#### **Helpful forms**

Your institution(s) may require a formal request form. We have created one for your use. You may download and complete the top section of the form below.

Academic Records Request Form

#### 2. Academic Transcript (English Translation)

WES requires precise, word-for-word translations when your academic documents are not issued in English.

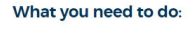

 $Q - \boxed{=}$   $\rightarrow$  (WES)

You can upload a clear and legible copy of this document in My Account.

#### **Please note:**

· WES does not translate documents.

#### 3. Degree Certificate

Clear, legible photocopies of the degree certificate/diploma.

What you need to do:

 $\bigcirc - \boxed{=} \rightarrow \boxed{\text{WES}}$ 

You can upload a clear and legible copy of this document in My Account.

#### 4. Degree Certificate (Translation)

Precise, word-for-word translations of all degree certificates.

What you need to do:

 $\bigcirc - \boxed{=} \rightarrow \boxed{\text{WES}}$ 

You can upload a clear and legible copy of this document in My Account.

#### **Please note:**

· WES does not translate documents.

#### **How to Send Your Documents**

 $\lambda$ 

Include Your Reference Number. Before you send documents, you must complete an application and obtain a reference number. You must write this reference number on each document that you submit to WES. WES is not responsible for documents that arrive without a reference number. Documents that arrive without a reference number can create delays.

Do Not Send Original Documents. WES does not require any original documents to process a credential evaluation report. Documents that you submit for evaluation will not be returned and will be destroyed by WES at its sole discretion.

Ask About Sending Digital Documents. Sending your academic documents digitally can expedite the completion of your report. Find out if your institution has a digital partnership with WES. Encourage them to get started today

#### F By Postal Mail or Courier Delivery

WES Reference No. \_\_\_\_\_\_\_ **World Education Services** Attention: Documentation Center 102-2820 14th Avenue Markham, ON L3R 0S9 Canada

All documents must be mailed to WES. WES does NOT accept documents delivered in rson. No exception

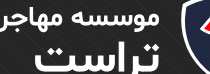

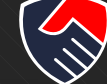

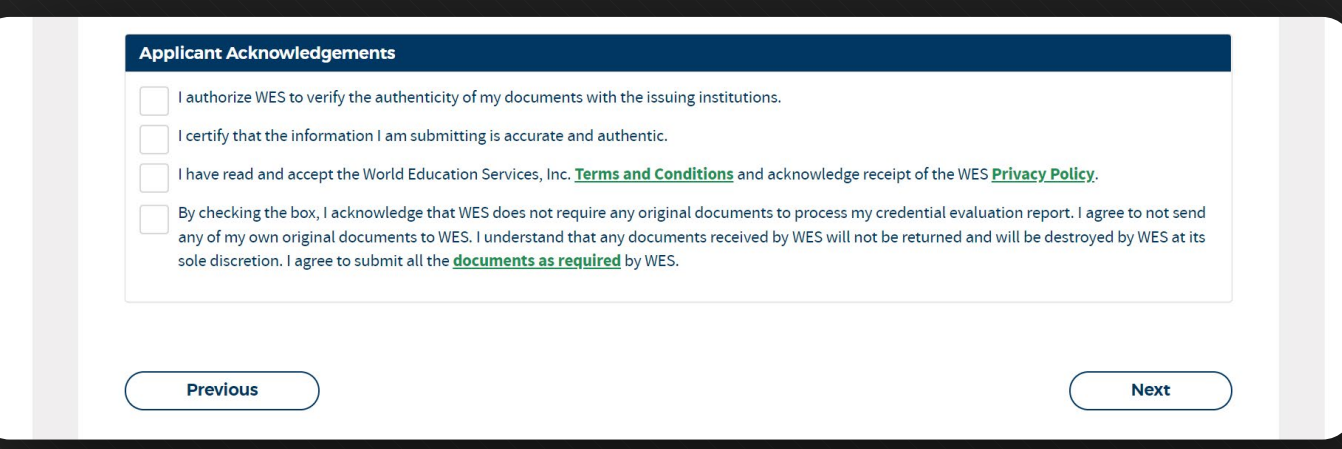

## مرحله دوازدهم

 $\times$ 

در ایــن بخــش خالصــه ای از مشــخصات و درخواســت ارزیابــی مــدرک تحصیلــی شــما آورده مــی شــود اطالعـات ورودی را کنتـرل کـرده و در صـورت صحـت اطالعـات تیـک هـای پاییـن صفحـه را بزنیـد و سـپس روی Next کلیـک کنیـد.

پس از کلیک بر روی Next تصویر زیر نمایش داده می شود و از شما خواسته می شود تا نام و تاریخ تولدتان را تایید کنید پس از بررسی درستی اطالعات تیک پایین صفحه را بزنید و بر روی گزینه Confirm کلیک کنید.

### Please confirm your name and date of birth

Before proceeding with your application, please review the information you entered for your name and date of birth. The information below is how your name and date of birth will be indicated on the final evaluation report. Once your official academic documents are reviewed, WES will indicate the name and date of birth as it appears on the documents and discrepancies will be identified.

\*Requests to change your name or date of birth after your application has been submitted will not be honored.

**Your First (Given) Name: Your Second (Middle) Name: Your Last (Family) Name: Date of Birth:** 

> I confirm that the name and date of birth listed above is accurate and I understand that changes after I apply will not be made.

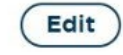

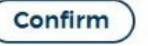

**در ایـن بخـش از شـما خواسـته مـی شـود تـا نـام و تاریـخ تولدتـان را تاییـد کنیـد پـس از بررسـی درسـتی اطالعـات تیـک پاییـن صفحـه را بزنیـد و بـر روی گزینـه Continue کلیـک کنیـد.**

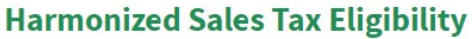

Your selection below will determine your eligibility to pay Harmonized Sales Tax as required by the Excise Tax Act

Harmonized sales tax (HST) is a mandatory tax in Canada that is a combination of the federal goods and services tax and provincial sales tax.

I am not a resident of Canada for purposes of the Excise Tax Act and I am not registered under that Act.

I am a resident of Canada for purposes of the Excise Tax Act and I am registered under that Act.

Continue

Ø

موسسه مهاجرتی<br>**تراست** 

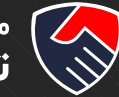

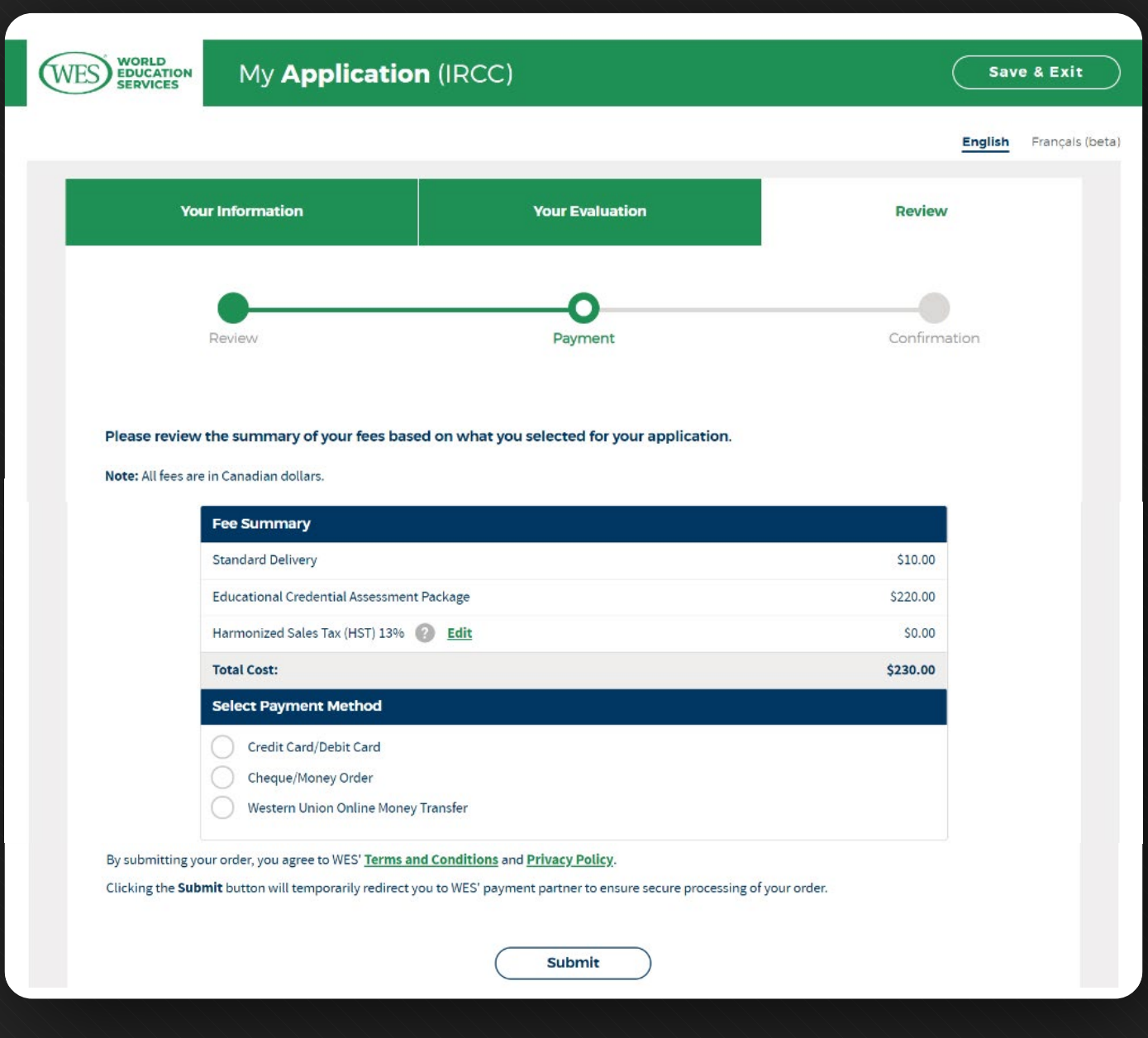

## مرحله سیزدهم

در ایـن بخـش مبلـغ قابـل پرداخـت بـه دالر کانـادا نشـان داده شـده اسـت. در بخـش Payment Select Method یکـی از روش هـای پرداخـت را انتخـاب کـرده و روی گزینـه Submit کلیـک کنیـد، اگـر فعـا نمـی خواهیـد پرداخـت را انجـام دهیـد در قسـمت بـاال روی گزینـه Exit and Save کلیـک کنیـد.

پس از پرداخت یک Reference Number به شــما تخصیص داده می شــود که مدارک تحصیلی خود را باید با این عدد به WES ارسال کنید.